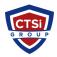

Knowledgebase > Wireless Communications > Cambium Networks > How do I change PTP 820G from E1 to T1?

How do I change PTP 820G from E1 to T1? Support Team - 2024-04-30 - Comments (0) - Cambium Networks

When PTP 820Gs are happily delivered to you, fresh out of the box, they are configured for E1s, NOT T1s.

If you need to use T1s, you need to configure your PTP 820G from ETSI to ANSI.

DO THIS FIRST, before you configure the radio parameters or Ethernet services, since changing from ETSI to ASNI will set your PTP 820G to factory default.

Telnet into your PTP 820G.

Type the following at the command line:

root> platform management show tdm-interfaces-standard

Then type this command to change from ETSI to ANSI:

root> platform management set tdm-interfaces-standard ansi

Type "yes" when it asks you, "Are you sure?"

After you type "yes", the system will reboot. You can telnet into the PTP 820G again, and verify that the change has been made.

Tags Cambium Cambium Networks Cambium T1 DS1 PTP 820G PTP820G